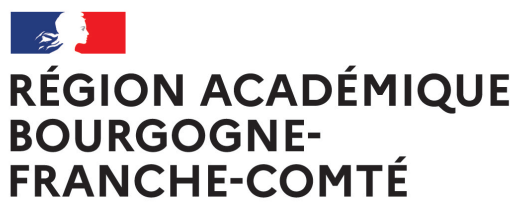

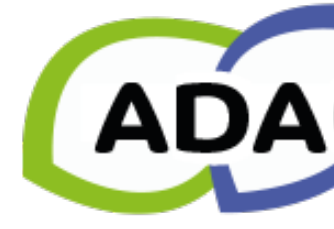

Liberté Égalité Fraternité

# **PARTICIPER À L'APPEL À CANDIDATURES ÉCOLE ET CINÉMA 2023-2024 NIÈVRE**

## **ACCÈS À ADAGE**

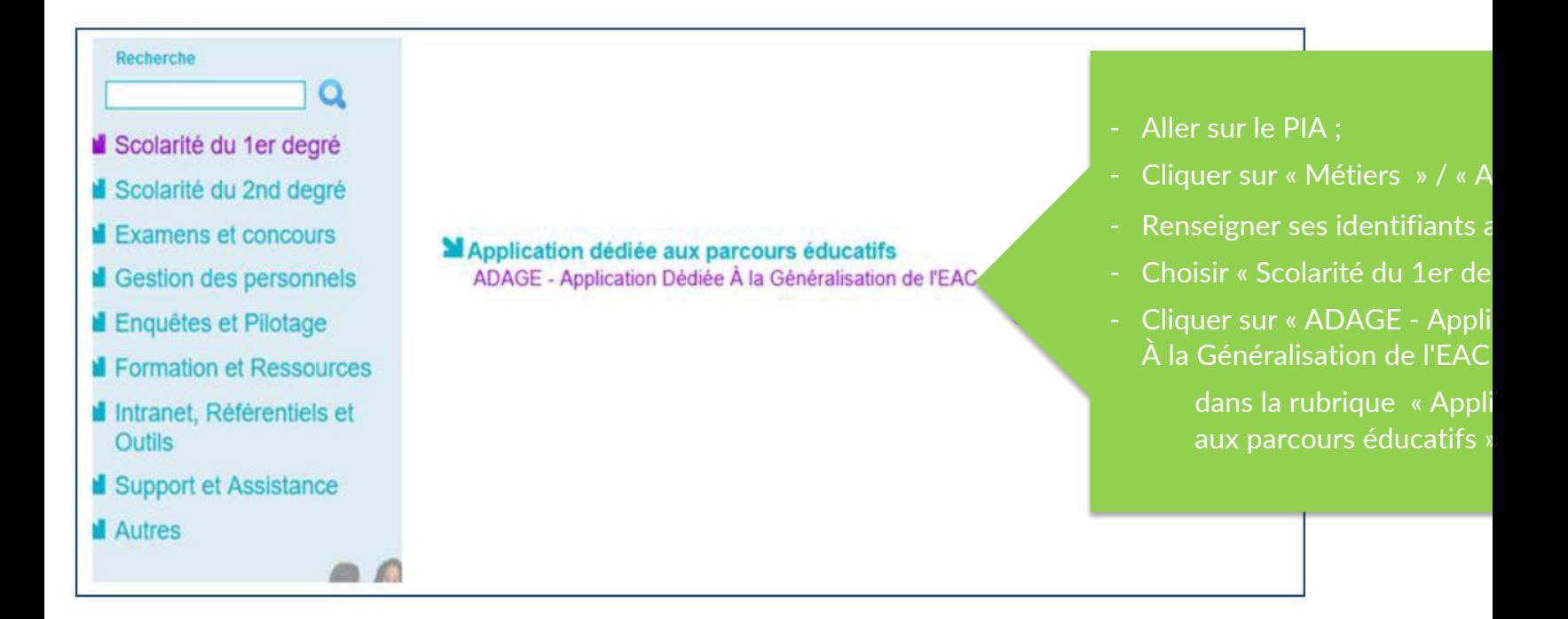

#### **CHOIX DU PROFIL D'UTILISATEUR**

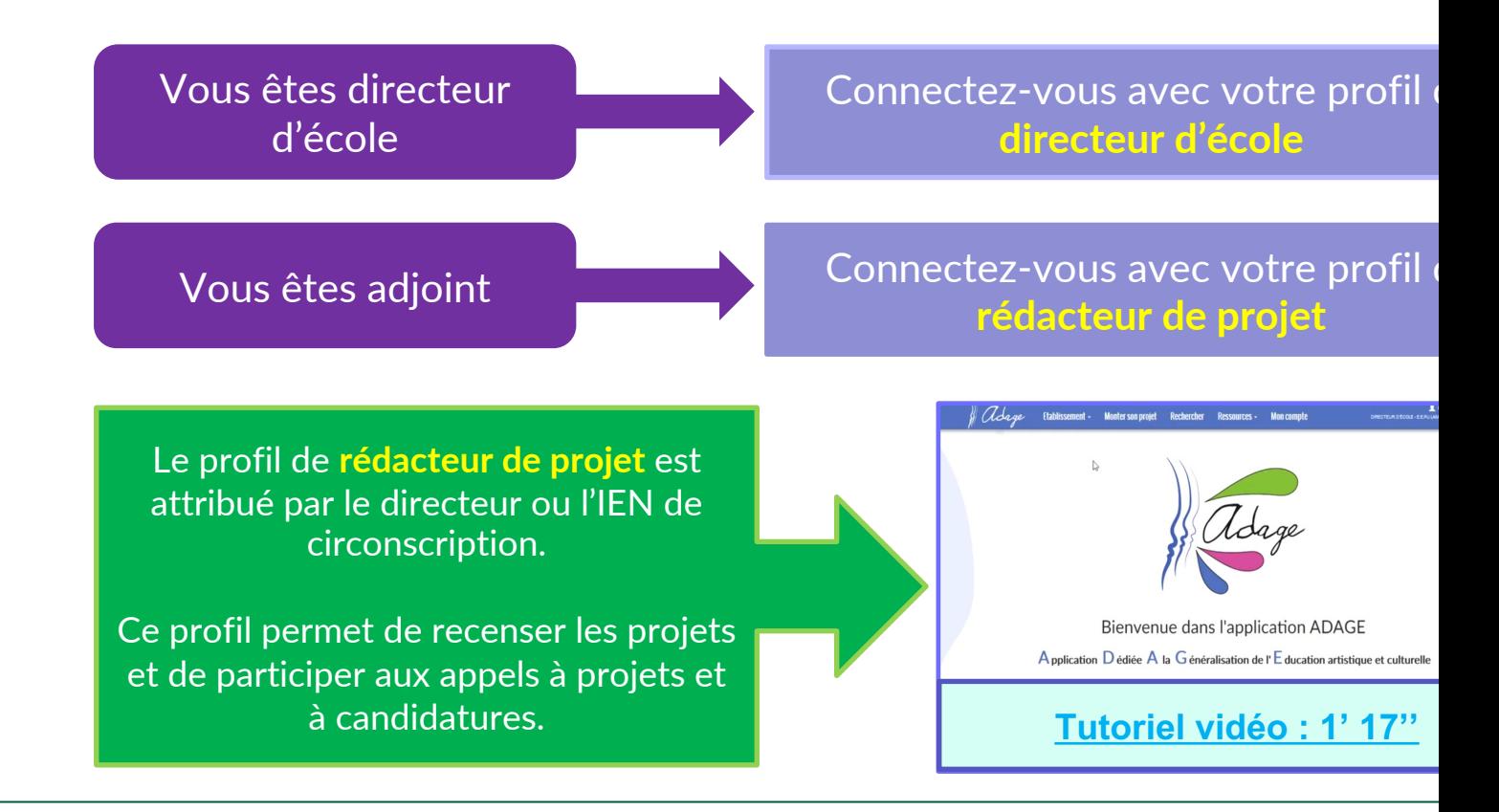

### **PAGE D'ACCUEIL**

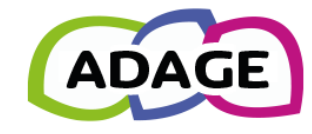

**Bienvenue dans l'application ADAGE** Application  $D$  édiée A la Généralisation de l'E ducation artistique et culture

Consulter les documents de prise en main de la nouvelle version d'ADAGE sur la page d'aide >

Je renseigne mes proj

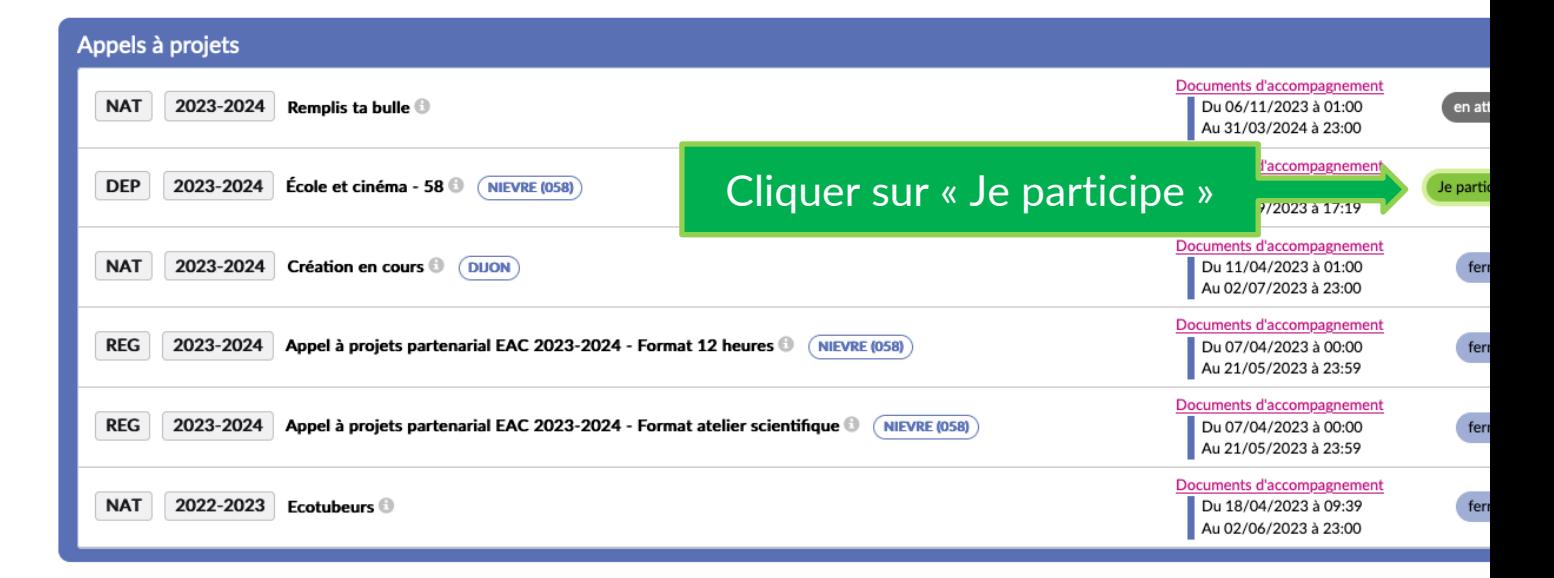

# **ÉTAPE 1 : « Le projet »**

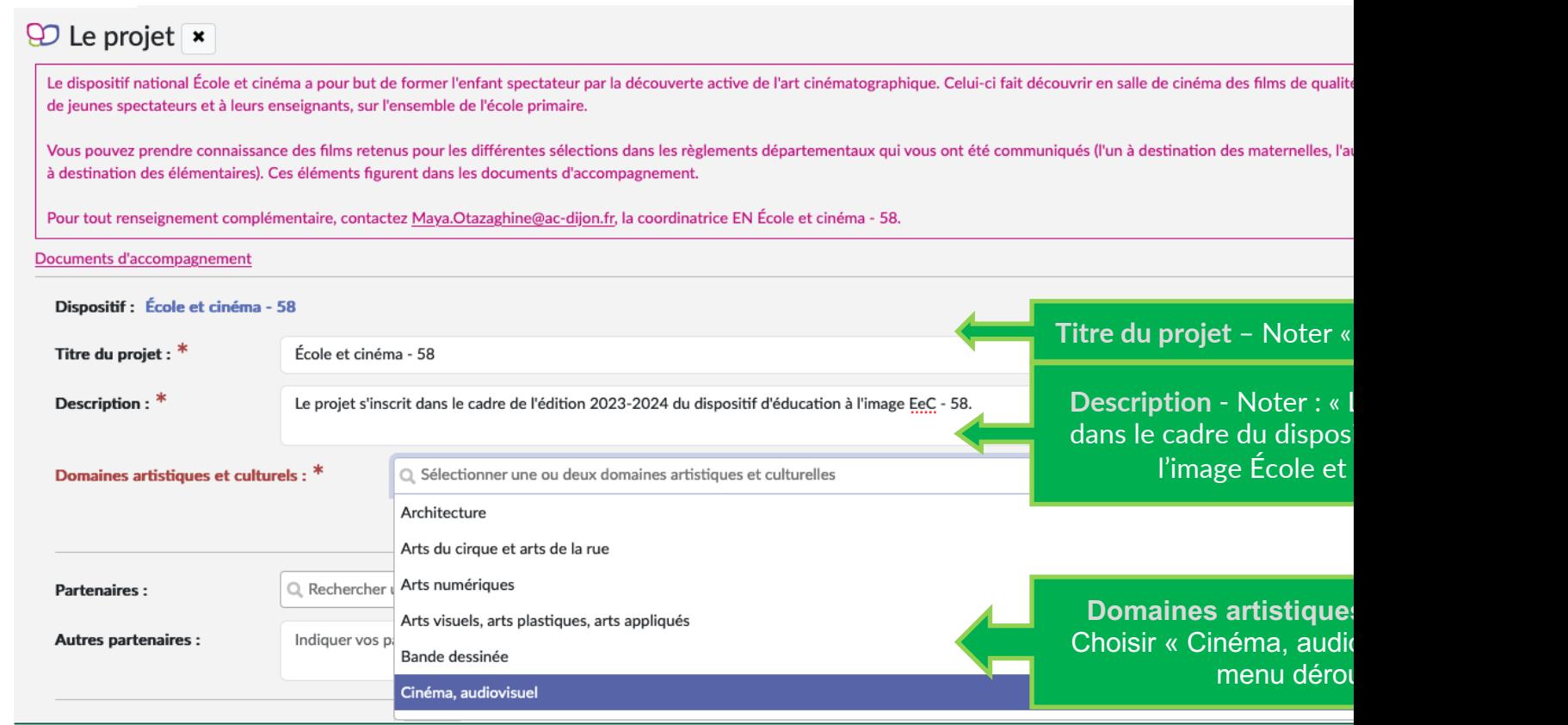

## **ÉTAPE 1 : « Le projet » - Choix de la salle de cinéma**

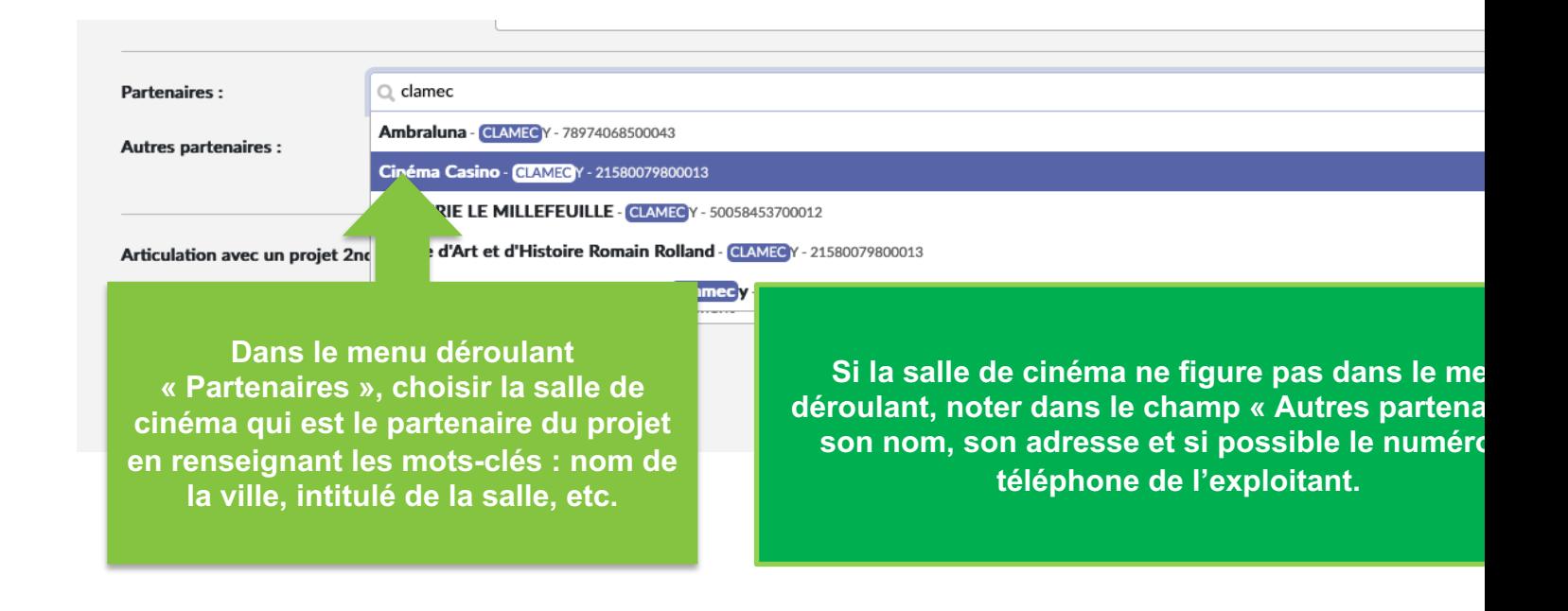

# **ÉTAPE 2 : « Les participants »**

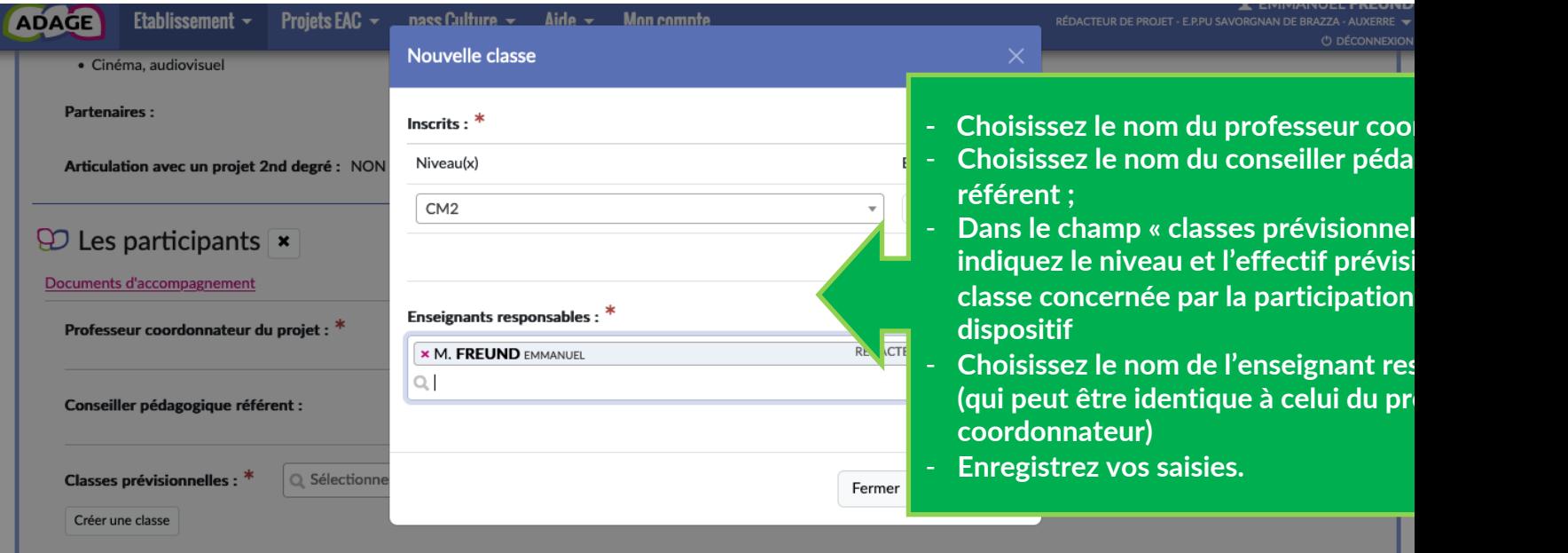

#### IMPORTANT : Vous devrez renseigner vos effectifs réels dès la seconde m mois de septembre, à l'issue de la campagne d'inscription

# **ÉTAPE 3 : « Informations complémentaires »**

#### $\Theta$  Informations complémentaires  $\overline{\phantom{a}}$

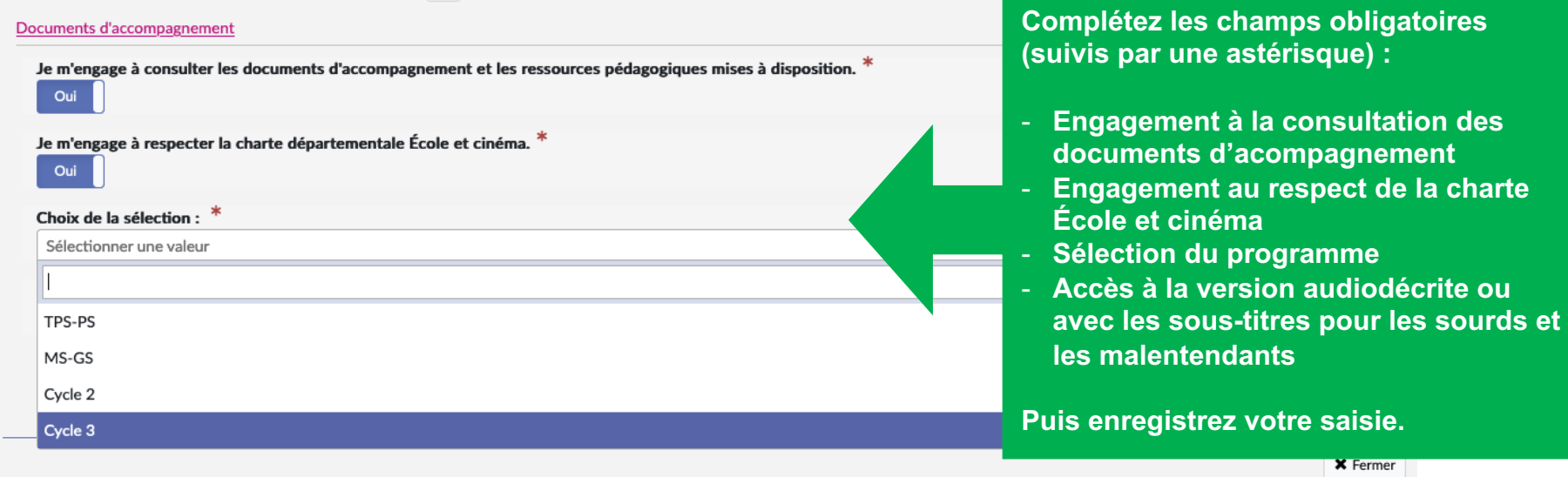

#### **RECENSEMENT, VALORISATION ET BILAN**

Votre saisie est terminée !

Une fois la campagne de candidatures parvenue à son terme, votre participation à École et cinéma sera autor recensée dans le volet culturel du projet d'école 2023-2024. En outre, votre profil (directeur ou rédacteur de projet) vous permet de :

**1) Préciser vos effectifs réels - 2) Ajouter un lien de valorisation - 3) Renseigner le bilan de votre participation.**

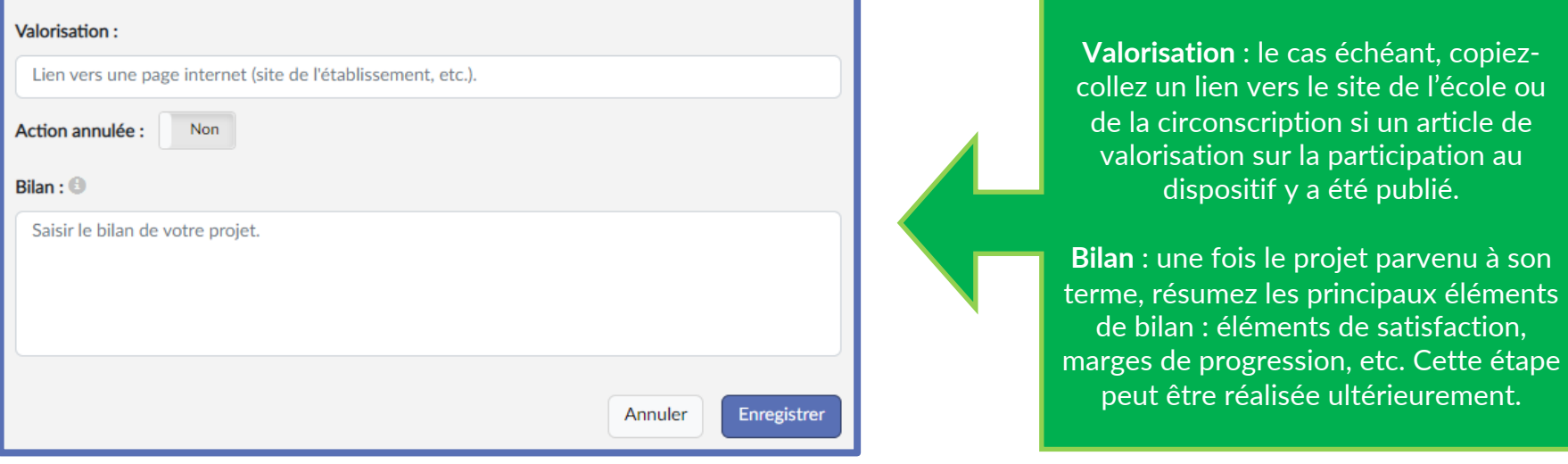

### **LIENS UTILES**

#### **RESSOURCES CONTACTS**

**L'essentiel des ressources est accessible sur la plateforme ADAGE dans les documents d'accompagnement et dans la rubrique « AIDE »/ »Guides et assistance ».**

> **Vous pouvez également consulter les tutoriels de prise en main sur :**

Coordination du dispositif : Maya Otazaghine, conse pédagogique arts visuels

Coordination cinéma Sceni Qua Nor Solenn Abjean

Assistance technique :

Valérie Perreaut, conseil pédagogique Numérique <u>valerie.perreaut@ac</u>